## **Для того, чтобы принять участие в турнире ФКС России по Valorant, необходимо:**

- 1. Быть в возрасте 16 лет или старше.
- 2. Зайти на турнирную платформу **<https://pvp.gg/>**, если у вас уже есть аккаунт. Если же аккаунта нет, вам необходимо зарегистрироваться на турнирной платформе.

После регистрации, откройте меню вашего профиля и нажмите на вкладку

«**[Редактировать профиль](https://drive.google.com/file/d/1t9oUcFyBN-Sqb9CpN-ZgXhc0Ud6GoXF8/view?usp=sharing)**».

Во вкладке «Общая информация» указываете ваш

Никнейм; Во вкладке «Контакты» заполните поле «Discord,

или Skype»;

Во вкладке «Персональная информация» заполните поля: «Пол» /

«Фамилия» / «Имя» / «Отчество» / «Дата Рождения»;

Во вкладке «Привязанные игры» нажмите «Привязать аккаунт» в поле

«Другие игры»

## \* Другие игры

Привязать аккаунт

и укажите ваш игровой никнейм.

Не забывайте сохранять введенные вами данные.

3. После успешной привязки аккаунта вам остается создать свою команду на 5 игроков, или присоединиться к уже существующей. Для создания команды откройте меню вашего профиля и нажмите на вкладку « **[Команды](https://drive.google.com/file/d/1rCyYzfJgUEcTmBq412diNRdUIohKjg1Z/view?usp=sharing)**». Далее нажмите создать команду, заполните поля и нажмите сохранить.

Более подробную информацию по созданию команды вы найдете **[здесь](https://support.my.games/pvp/Registration/2577)**.

4. После успешного создания команды вы готовы регистрироваться на турнир. Откройте вкладку **ТУРНИРЫ**, выберите раздел «Другие Игры».

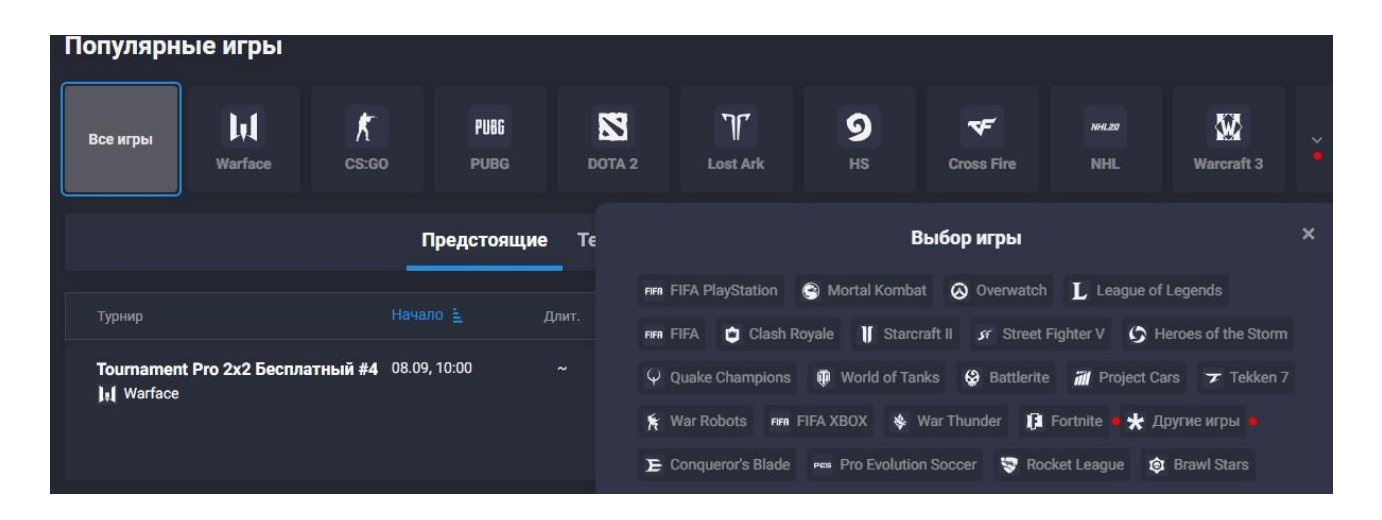

В появившихся турнирах выберите нужный, ознакомьтесь с его описанием и правилами, после чего регистрируйтесь.

Все ваши вопросы вы можете задавать организаторам соревнования в Discord канале, указанном в описании турнира.